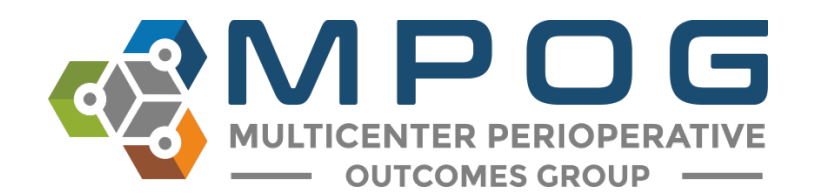

# MPOG Application Suite Upgrade September 2018 Release Notes

In addition to a number of backend changes to fix bugs and improve performance, the following application changes were included in the September 2018 MPOG Application Suite Upgrade.

## **Case Validation**

Added the functionality to reviewanswers to previous case validations

• To access previous case validation answers, open Case Validation and click on a previous month's validation from the log on the right side of the window. Click Review Saved Validation in the bottom right corner.

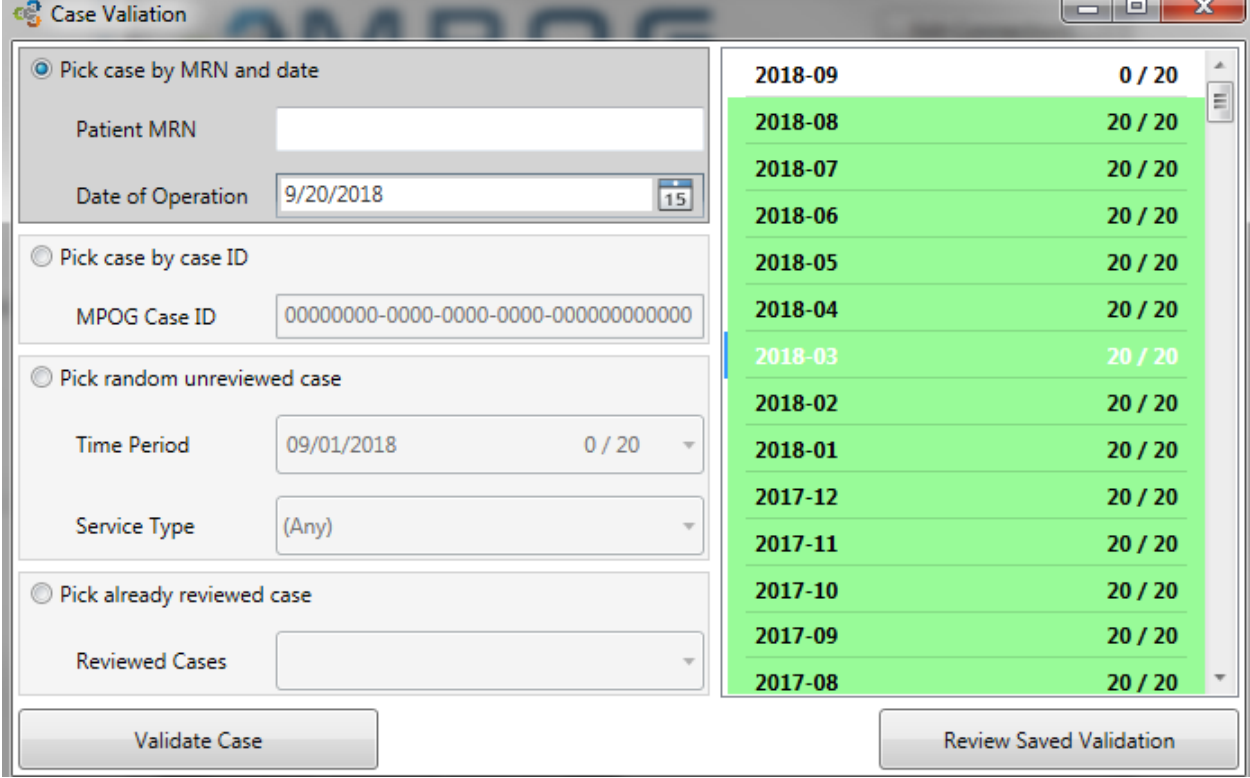

• A new window will display with the abbreviated case validation questions available to select. If searching for cases that were answered as 'no' or had missing data on the previous validation, check the box to 'Hide Passing Questions.' After selecting a question to review from the left menu, the corresponding answers to the questions will appear on the right side of the screen. Again, filter by clicking the box to 'Hide Passing Questions' in the top right corner if searching for questionsthat have previously been answered 'no' or were missing data.

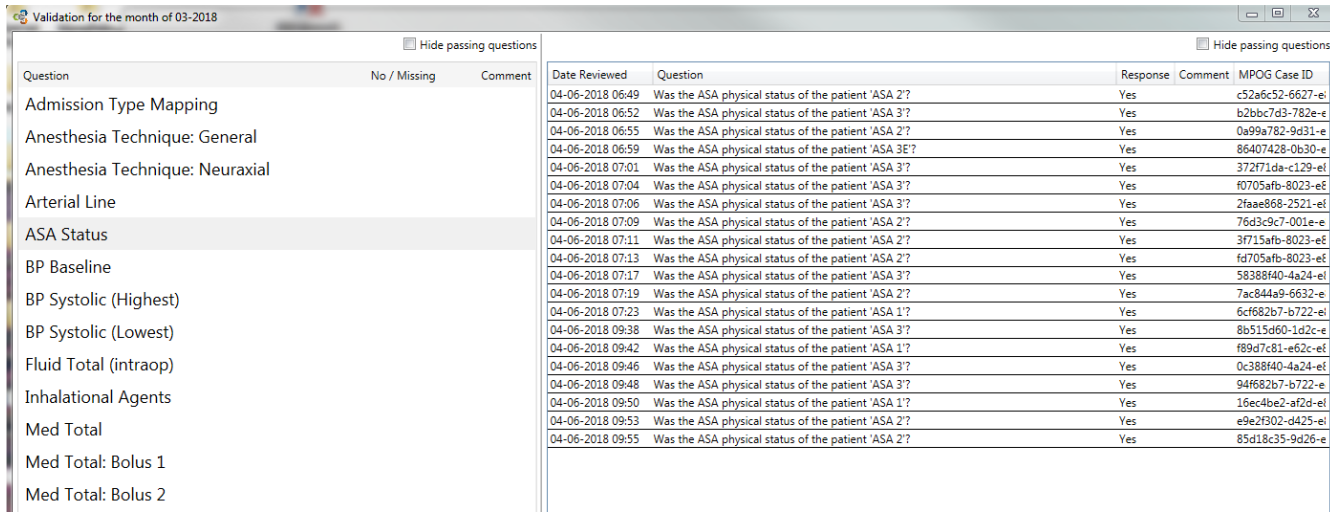

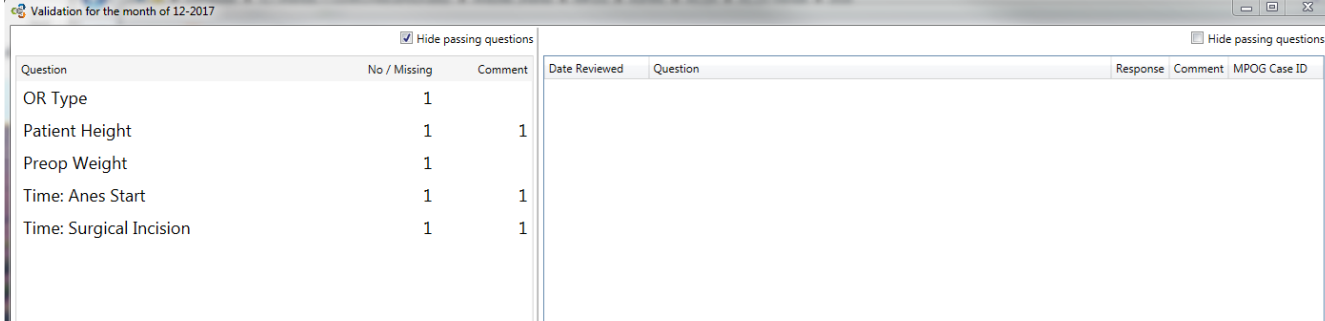

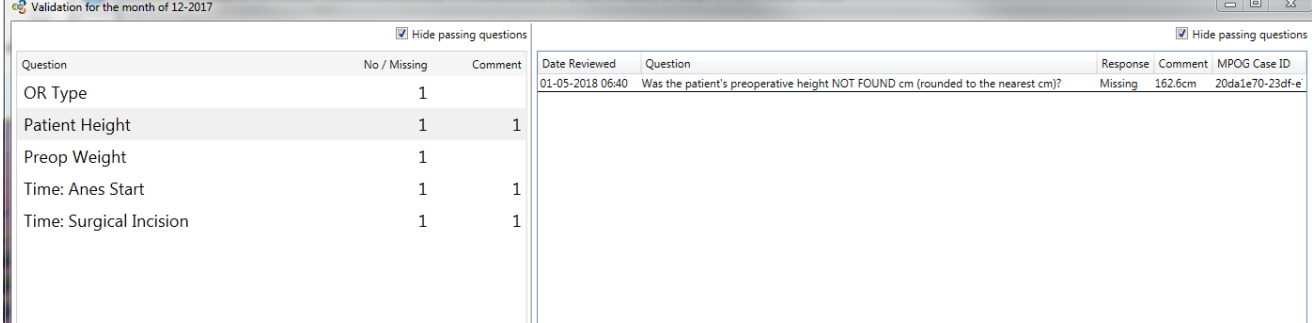

*Important Note:* Case Validation questions containing PHI have been removed from this application. Patient name and MRN are not available for review through Saved Validations. However, the MPOG Case ID can be copied and pasted into Case Viewer, if patient name and MRN are needed for review purposes.

## **Data Diagnostics**

Can export all diagnostics as an HTML file

- To export diagnostics and either review or send them for review, open Data Diagnostics from the MPOG Application Suite.
- Click on 'Export Results' at the bottom of the diagnostic list. You will be prompted to choose a location to save the file. The file will save as an HTML file in the location selected.

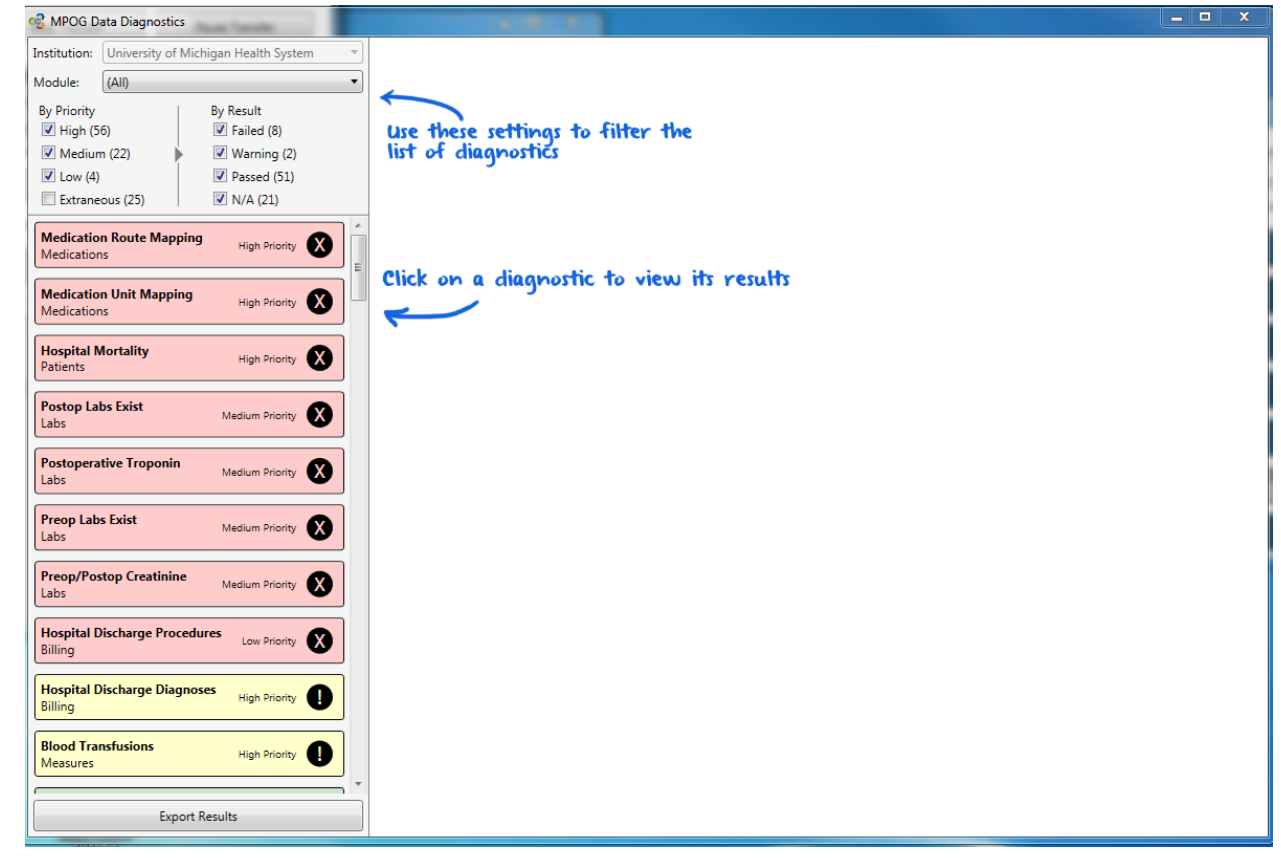

## *For Import Manager Sites Only:*

#### **Case Viewer**

- Added two new areas for unmapped documentation to appear: Uncategorized Administrations & Uncategorized Observations
- Unmapped variables that previous populated the intraop notes section as black highlighted rows will now populate the Uncategorized Observations section under Case Details
- Unmapped varaibles that previously displayed as 'Unknown Concept' under Medications will now populate the Uncategorized Administrations section under Case Details
- The goal of these enhancements isto limit the amount of variable exclusions required of new sites during the initial phase of mapping.

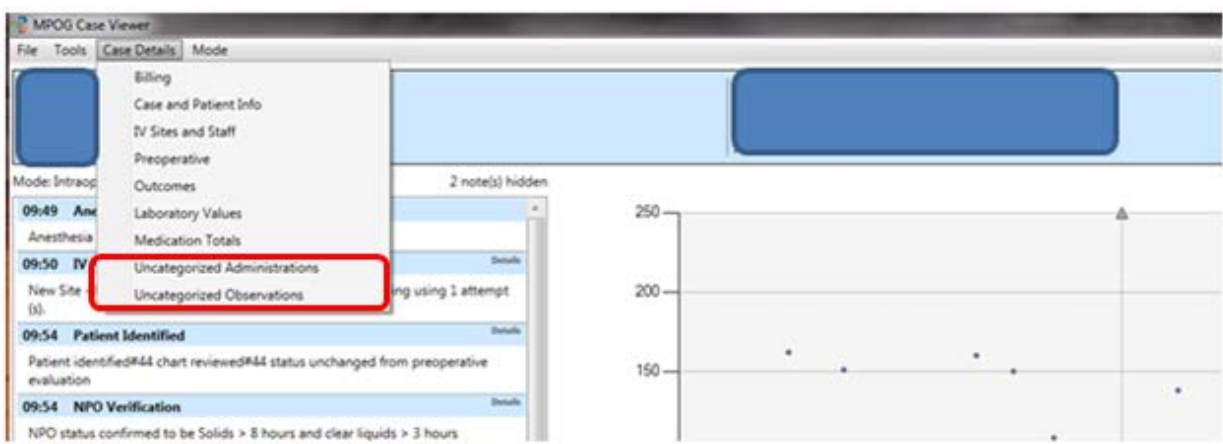

### **Import Manager Variable Mapping**

- Added the ability to search for concepts by MPOG Concept ID number (id:\_\_\_\_\_). No space between colon (:) and the concept number.
- Can export all mappings as Excel file

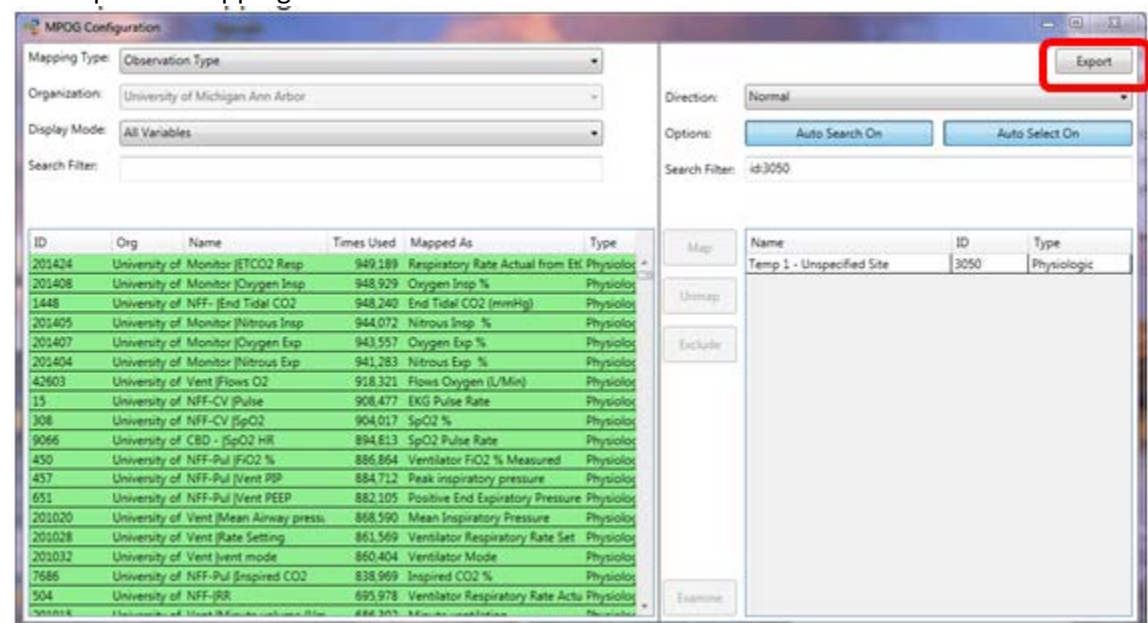

• Under Mapping Types, 'Room Type' and 'Unit of Measurement (Labs)' types are now hidden. Sites no longer need to conduct Room Type Mapping in Variable Mapping and Location Mapping. All Room Type Mapping is now done through applying 'tags'to rooms in the Location Mapping application.

#### **Import Manager Assistant**

- Added new application for viewing logs and configuration for instances of Import Manager
- Should assist site technical teams in troubleshooting file errors

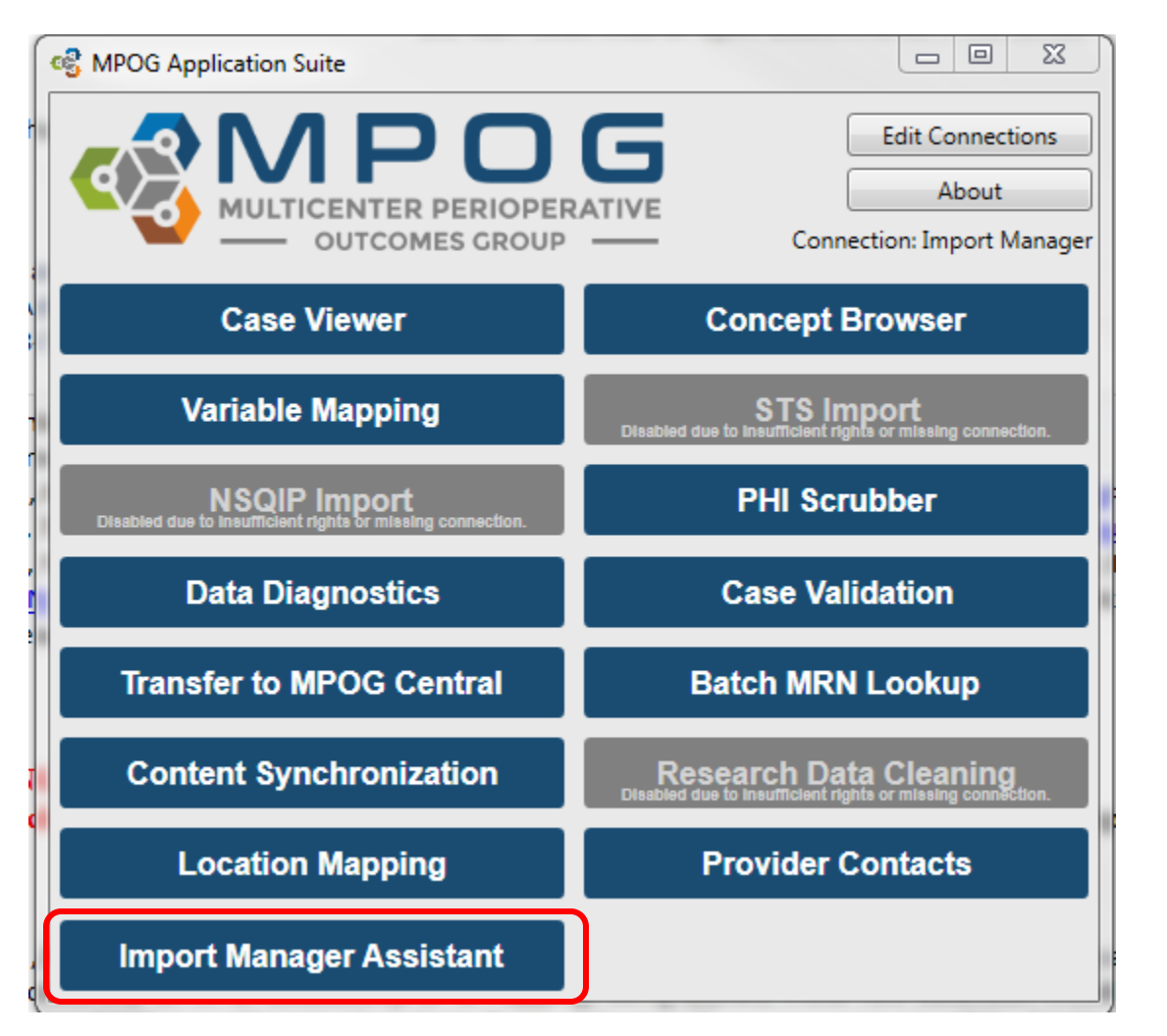

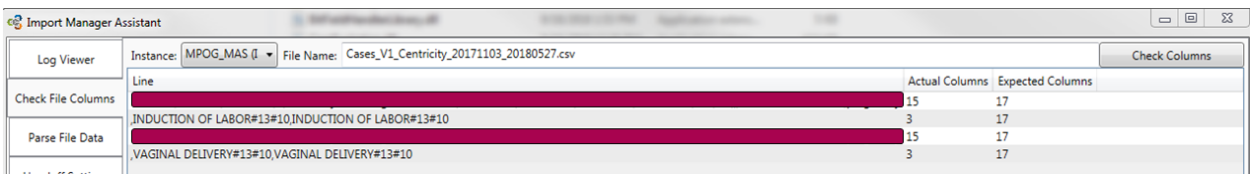

## **NSQIP Import**

Modified to accept NSQIP file in new format

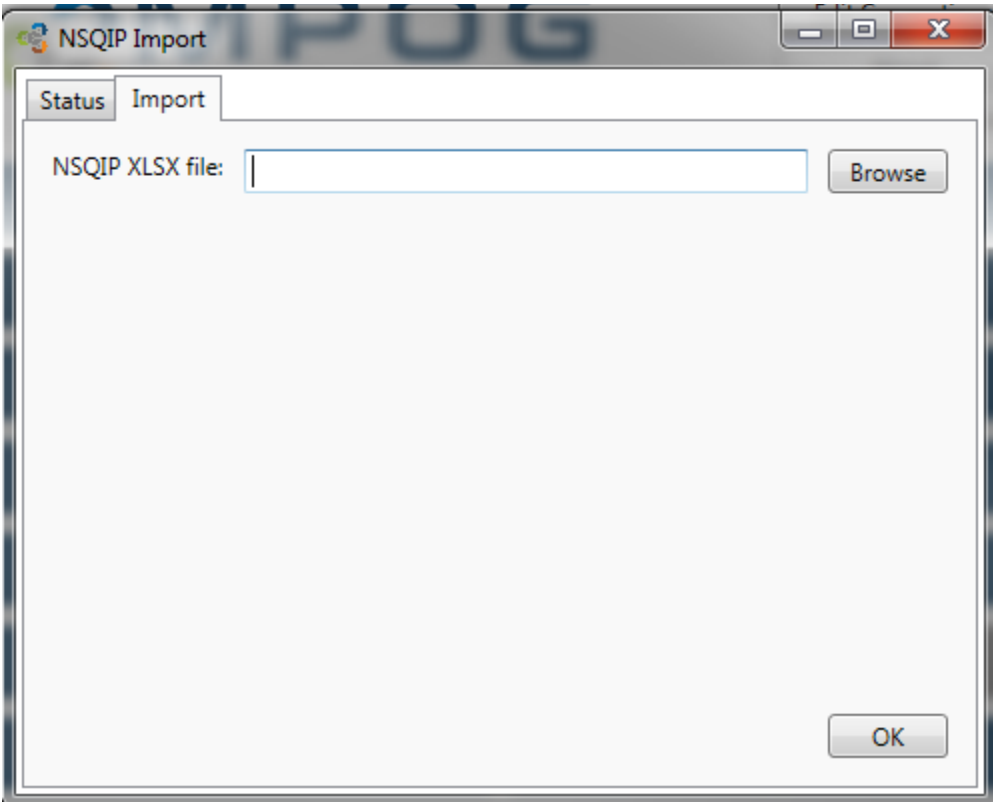

#### **For questions or comments, please contact:**

Meridith Bailey, MSN, RN Quality Improvement Coordinator Multicenter Perioperative Outcomes Group [Meridith@med.umich.edu](mailto:Meridith@med.umich.edu) 734-936-4096

Chris Ladd, BSN, RN Quality Improvement Coordinator Multicenter Perioperative Outcomes Group [laddchri@med.umich.edu](mailto:laddchri@med.umich.edu) 734-764-9852